## **Elenco Convocazioni**

Attraverso questa pagina è possibile visualizzare tutte le convocazioni di propria competenza.

Compilando uno o più campi della maschera è possibile filtrare i risultati di ricerca.

Le convocazioni con stato "iscritto" o "scaduto" non sono presentate di default. Per visualizzarle è necessario attivare il filtro "visura storica".

É consigliato inserire almeno un valore di filtro per velocizzare la ricerca dei soggetti. Nel caso non venga inserito nessun valore di filtro, la ricerca visualizzerà i primi 1000 apprendisti.

Nell'ultima colonna è presente un menu che consente di aprire la scheda della convocazione o in alternativa, la scheda dell'apprendista.

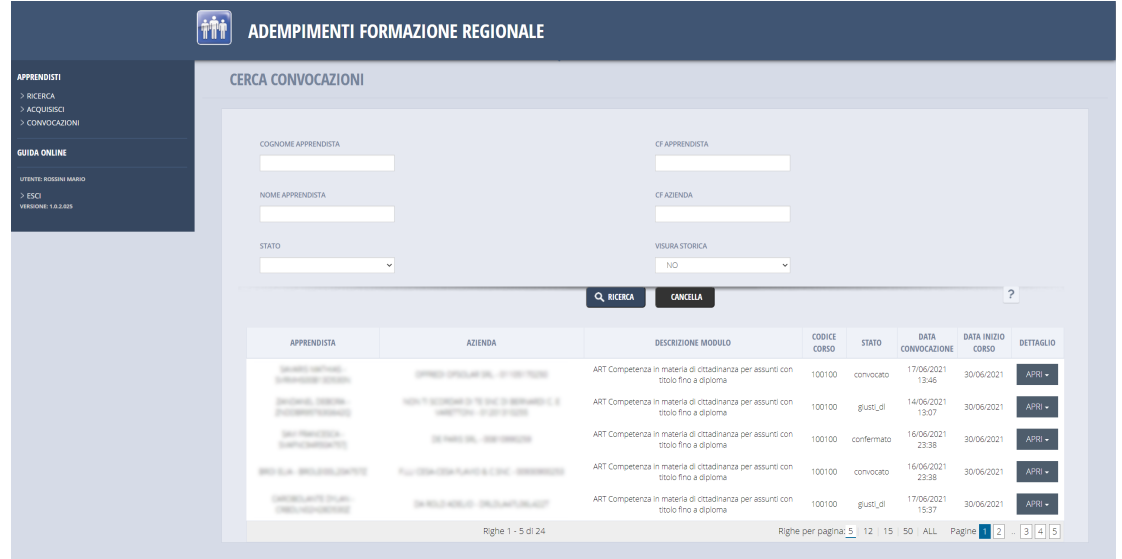

## **Convocazioni in Scheda Apprendista**

All'intero della scheda apprendista è stata creata una nuova sezione che riassume tutte le convocazioni collegate all'apprendista selezionato.

Anche in questo caso, nell'ultima colonna, è presente un pulsante per aprire in modo diretto la scheda della convocazione.

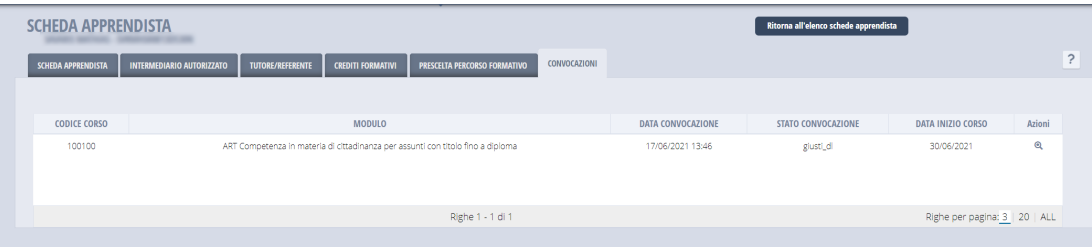